**MESTRADO PROFISSIONAL EM EDUCAÇÃO PARA CIÊNCIAS E MATEMÁTICA**

## **UMA PROPOSTA DE TAREFAS PARA O ENSINO DE FRAÇÕES UTILIZANDO O SCRATCH E O MODELO DOS CAMPOS SEMÂNTICOS**

## **JACIANE DE OLIVEIRA BARROS CAMPOS ADELINO CANDIDO PIMENTA**

**2023**

TAN

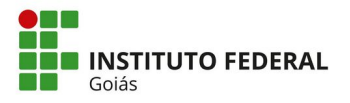

**MINISTÉRIO DA EDUCAÇÃO SECRETARIA DE EDUCAÇÃO PROFISSIONAL E TECNOLÓGICA INSTITUTO FEDERAL DE EDUCAÇÃO, CIÊNCIA E TECNOLOGIA PRÓ-REITORIA DE PESQUISA E PÓS-GRADUAÇÃO SISTEMA INTEGRADO DE BIBLIOTECAS** 

### **TERMO DE AUTORIZAÇÃO PARA DISPONIBILIZAÇÃO NO REPOSITÓRIO DIGITAL DO IFG - ReDi IFG**

Com base no disposto na Lei Federal nº 9.610/98, AUTORIZO o Instituto Federal de Educação, Ciência e Tecnologia de Goiás, a disponibilizar gratuitamente o documento no Repositório Digital (ReDi IFG), sem ressarcimento de direitos autorais, conforme permissão assinada abaixo, em formato digital para fins de leitura, download e impressão, a título de divulgação da produção técnico-científica no IFG.

### **Identificação da Produção Técnico-Científica**

[ ] Tese [ ] Artigo Científico

- 
- [ ] Dissertação [ ] Capítulo de Livro
- [ ] Monografia Especialização [ ] Livro
- [ ] TCC Graduação [ ] consumedado em Evento
- $[x]$  Produto Técnico e Educacional Tipo:  $E$ -book $^{\left[ \begin{smallmatrix} 1 \end{smallmatrix} \right]}$
- Nome Completo do Autor: **Jaciane de Oliveira Barros Campos** Matrícula: **20211020280120** Título do Trabalho: **UMA PROPOSTA DE TAREFAS PARA O ENSINO DE FRAÇÕES UTILIZANDO O SCRATCH E O MODELO DOS CAMPOS SEMÂNTICOS**

### **Autorização - Marque uma das opções**

- 1. (x) Autorizo disponibilizar meu trabalho no Repositório Digital do IFG (acesso aberto);
- 2. ( ) Autorizo disponibilizar meu trabalho no Repositório Digital do IFG somente após a data

 $\frac{1}{\sqrt{1-\frac{1}{\sqrt{1-\frac{1$ 

3. ( ) Não autorizo disponibilizar meu trabalho no Repositório Digital do IFG (acesso restrito).

Ao indicar a opção **2 ou 3**, marque a justificativa:

- ( ) O documento está sujeito a registro de patente.
- ( ) O documento pode vir a ser publicado como livro, capítulo de livro ou artigo.
- $($   $)$  Outra justificativa:

### **DECLARAÇÃO DE DISTRIBUIÇÃO NÃO-EXCLUSIVA**

O/A referido/a autor/a declara que:

- i. o documento é seu trabalho original, detém os direitos autorais da produção técnicocientífica e não infringe os direitos de qualquer outra pessoa ou entidade;
- ii. obteve autorização de quaisquer materiais inclusos no documento do qual não detém os direitos de autor/a, para conceder ao Instituto Federal de Educação, Ciência e Tecnologia de Goiás os direitos requeridos e que este material cujos direitos autorais são de terceiros, estão claramente identificados e reconhecidos no texto ou conteúdo do documento entregue;
- iii. cumpriu quaisquer obrigações exigidas por contrato ou acordo, caso o documento entregue seja baseado em trabalho financiado ou apoiado por outra instituição que não o Instituto Federal de Educação, Ciência e Tecnologia de Goiás.

Documento assinado digitalmente **a contra con un contra contra contra contra contra contra contra contra contra** JACIANE DE OLIVEIRA BARROS CAMPOS Data: 03/04/2024 23:06:48-0300 Verifique em https://validar.iti.gov.br

Jataí ,03 / 04 2024.

 $\mathcal{L}_\text{max} = \mathcal{L}_\text{max} = \mathcal{$ Assinatura do Autor e/ou Detentor dos Direitos Autorais

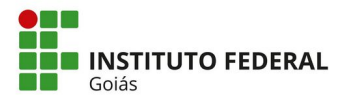

**MINISTÉRIO DA EDUCAÇÃO SECRETARIA DE EDUCAÇÃO PROFISSIONAL E TECNOLÓGICA INSTITUTO FEDERAL DE EDUCAÇÃO, CIÊNCIA E TECNOLOGIA PRÓ-REITORIA DE PESQUISA E PÓS-GRADUAÇÃO SISTEMA INTEGRADO DE BIBLIOTECAS** 

### **TERMO DE AUTORIZAÇÃO PARA DISPONIBILIZAÇÃO NO REPOSITÓRIO DIGITAL DO IFG - ReDi IFG**

Com base no disposto na Lei Federal nº 9.610/98, AUTORIZO o Instituto Federal de Educação, Ciência e Tecnologia de Goiás, a disponibilizar gratuitamente o documento no Repositório Digital (ReDi IFG), sem ressarcimento de direitos autorais, conforme permissão assinada abaixo, em formato digital para fins de leitura, download e impressão, a título de divulgação da produção técnico-científica no IFG.

### **Identificação da Produção Técnico-Científica**

[ ] Tese [ ] Artigo Científico

- 
- [ ] Dissertação [ ] Capítulo de Livro
- [ ] Monografia Especialização [ ] Livro
- 
- [ ] TCC Graduação [ ] Trabalho Apresentado em Evento
- 
- [x] Produto Técnico e Educacional Tipo: **E-book**

### Nome Completo do Autor: **Adelino Candido Pimenta** Matrícula: **271279**

### Título do Trabalho: **UMA PROPOSTA DE TAREFAS PARA O ENSINO DE FRAÇÕES UTILIZANDO O SCRATCH E O MODELO DOS CAMPOS SEMÂNTICOS**

### **Autorização - Marque uma das opções**

- 1. (X) Autorizo disponibilizar meu trabalho no Repositório Digital do IFG (acesso aberto);
- 2. ( ) Autorizo disponibilizar meu trabalho no Repositório Digital do IFG somente após a data

 $\frac{1}{\sqrt{1-\frac{1}{\sqrt{1-\frac{1$ 

3. ( ) Não autorizo disponibilizar meu trabalho no Repositório Digital do IFG (acesso restrito).

Ao indicar a opção **2 ou 3**, marque a justificativa:

- ( ) O documento está sujeito a registro de patente.
- ( ) O documento pode vir a ser publicado como livro, capítulo de livro ou artigo.
- $($   $)$  Outra justificativa:

### **DECLARAÇÃO DE DISTRIBUIÇÃO NÃO-EXCLUSIVA**

O/A referido/a autor/a declara que:

- i. o documento é seu trabalho original, detém os direitos autorais da produção técnicocientífica e não infringe os direitos de qualquer outra pessoa ou entidade;
- ii. obteve autorização de quaisquer materiais inclusos no documento do qual não detém os direitos de autor/a, para conceder ao Instituto Federal de Educação, Ciência e Tecnologia de Goiás os direitos requeridos e que este material cujos direitos autorais são de terceiros, estão claramente identificados e reconhecidos no texto ou conteúdo do documento entregue;
- iii. cumpriu quaisquer obrigações exigidas por contrato ou acordo, caso o documento entregue seja baseado em trabalho financiado ou apoiado por outra instituição que não o Instituto Federal de Educação, Ciência e Tecnologia de Goiás.

 Jataí ,03/04/2024. Local Data

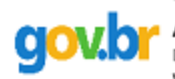

ADELINO CANDIDO PIMENTA Data: 04/04/2024 09:32:48-0300 \_\_\_\_\_\_\_\_\_\_\_\_\_\_\_\_\_\_\_\_\_\_\_\_\_\_\_\_\_\_\_\_\_\_\_\_\_\_\_\_\_\_\_\_\_\_\_\_\_\_\_\_\_\_\_\_\_\_\_\_\_

Assinatura do Autor e/ou Detentor dos Direitos Autorais

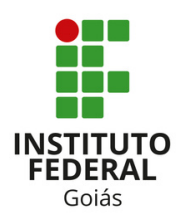

### **PROGRAMA DE PÓS-GRADUAÇÃO EM EDUCAÇÃO PARA CIÊNCIAS E MATEMÁTICA**

### **UMA PROPOSTA DE TAREFAS PARA O ENSINO DE FRAÇÕES UTILIZANDO O SCRATCH E O MODELO DOS CAMPOS SEMÂNTICOS**

### **JACIANE DE OLIVEIRA BARROS CAMPOS ADELINO CANDIDO PIMENTA**

Produto educacional vinculado a dissertação "Uma produção de significados em matemáticas através da criação de objetos de aprendizagem com o uso do Software Scratch"

> **JATAÍ 2023**

Autorizo, para fins de estudo e de pesquisa, a reprodução e a divulgação total ou parcial deste trabalho, em meio convencional ou eletrônico, desde que a fonte seja citada.

**Diagramação**: Fabrício Vieira Campos

### **Dados Internacionais de Catalogação na Publicação na (CIP)**

Campos, Jaciane de Oliveira Barros

Uma proposta de tarefas para o ensino de frações utilizando o Scratch e o modelo dos campos semânticos [manuscrito] / Jaciane de Oliveira Barros Campos; Adelino Cândido Pimenta. -- 2023.

46 f.; il.

Produto Educacional – E-book (Mestrado) – IFG – Câmpus Jataí, Programa de Pós – Graduação em Educação para Ciências e Matemática, 2023. Bibliografias.

1. Software Scratch - teoria 2. Objetos de Aprendizagem. 3. Scratch – frações. 4. Ferramentas tecnológicas. 5. Guia – e-book. I. Morais, Mara Rúbia de Souza Rodrigues. II. IFG, Câmpus Jataí. III. Título

Ficha catalográfica elaborada pela Seção Téc.: Aquisição e Tratamento da Informação. Bibliotecária – Wilma Joaquim da Silva – CRB 1/1850 – Câmpus Jataí. Cód. F026/2024-1

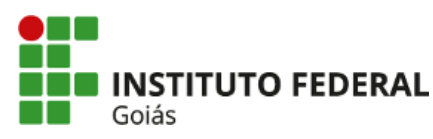

#### **JACIANE DE OLIVEIRA BARROS CAMPOS**

### **UMA PRODUÇÃO DE SIGNIFICADOS EM MATEMÁTICA A PARTIR DA CRIAÇÃO DE OBJETOS DE APRENDIZAGEM COM O USO DO** *SOFTWARE SCRATCH*

Dissertação de mestrado apresentada ao Programa de Pós-Graduação em Educação para Ciências e Matemática do Instituto Federal de Educação, Ciência e Tecnologia de Goiás – Câmpus Jataí, como parte dos requisitos para a obtenção do título de Mestra em Educação para Ciências e Matemática, defendida e aprovada, em 6 de dezembro de 2023, pela banca examinadora constituída por: **Prof. Dr. Adelino Candido Pimenta -** Presidente da banca/Orientador - Instituto Federal de Educação, Ciência e Tecnologia de Goiás **-** IFG; **Prof. Dr. Benjamim Cardoso da Silva Neto -** Membro externo - Instituto Federal do Maranhão – IFMA, e **Prof. Dr. Guilherme Francisco Ferreira -** Membro externo - Universidade Estadual Paulista Júlio de Mesquita Filho – Unesp . A sessão de defesa foi devidamente registrada em ata que depois de assinada foi arquivada no dossiê da aluna.

> (assinado eletronicamente) Prof. Dr. Adelino Candido Pimenta Presidente da Banca (Orientador - IFG)

(assinado eletronicamente) Prof. Dr. Benjamim Cardoso da Silva Neto Membro externo (IFMA)

 (assinado eletronicamente) Prof. Dr. Guilherme Francisco Ferreira Membro Externo (Unesp)

Documento assinado eletronicamente por:

- Guilherme Francisco Ferreira, Guilherme Francisco Ferreira 234515 Docente de ensino superior na área de pesquisa educacional Unesp Universidade Estadual Paulista (48031918000124), em 30/01/2024 09:18:13.
- Benjamim Cardoso da Silva Neto, Benjamim Cardoso da Silva Neto 234515 Docente de ensino superior na área de pesquisa educacional Ifma (10735145000194), em 24/01/2024 20:19:19.

- Adelino Candido Pimenta, PROFESSOR ENS BASICO TECN TECNOLOGICO, em 24/01/2024 16:14:23.

Este documento foi emitido pelo SUAP em 07/12/2023. Para comprovar sua autenticidade, faça a leitura do QRCode ao lado ou acesse https://suap.ifg.edu.br/autenticar-documento/ e forneça os dados abaixo:

Código Verificador: 487203 Código de Autenticação: d7a6cfcedc

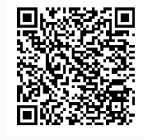

Instituto Federal de Educação, Ciência e Tecnologia de Goiás Av. Presidente Juscelino Kubitschek, nº 775, None, Residencial Flamboyant, JATAÍ / GO, CEP 75804-714

(64) 3514-9699 (ramal: 9699)

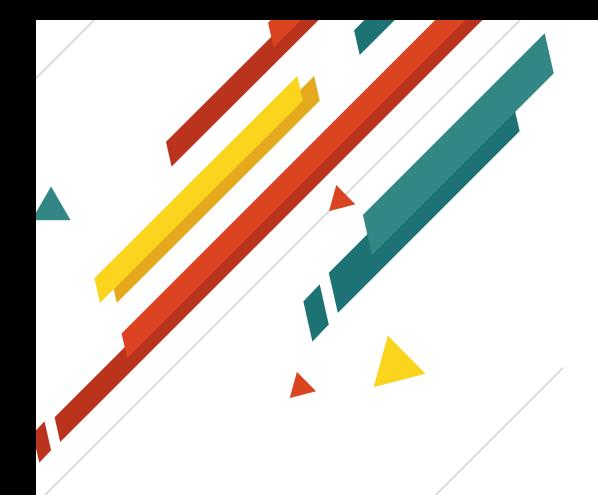

Caro professor(a), este trabalho foi realizado com muito carinho e dedicação para que você entendesse quais recursos do Scratch utilizamos e como foi realizada nossa proposta.

Esperamos que o mesmo possa servir como um instrumento gerador de ideias e oportunidades para serem trabalhados em sala de aula, e que, como eu, você possa aprender a interagir com seus alunos num ambiente comunicativo.

Esperamos que este trabalho seja um instrumento gerador de ideias e oportunidades, para que você, professor (a), consiga desempenhar de forma significativa o seu trabalho e que, assim como eu, você possa interagir com seus alunos, tornando a sala de aula um ambiente comunicativo e sociável.

# **APRESENTAÇÃO**

Este produto educacional é resultado de uma pesquisa de mestrado Profissional em Educação para Ciencias e Matemática do Instituto Federal de Goiás (IFG), Campus Jataí. Tem o objetivo de apresentar recursos do modo de utilização do software Scratch, visando um espaço comunicativo na construção de Objetos de Aprendizagem sobre Frações.

Para a confecção deste guia, o separamos em três partes: na primeira, um breve resumo das teorias abordadas; Na segunda, explicamos o básico sobre a utilização do software Scratch, o qual foi essencial para que os alunos conseguissem construir seus OAs e, na terceira, mostramos possíveis construções que possam ser geradas nesse ambiente, a partir da aplicação das tarefas presentes em nossa proposta.

# Sumário

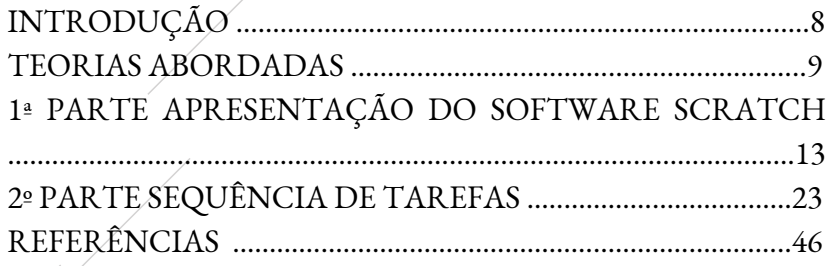

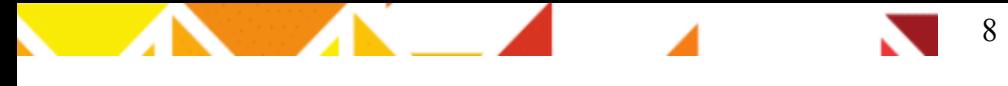

## **INTRODUÇÃO**

No nosso cotidiano, o uso de ferramentas tecnológicas está presente em nossa sociedade de tal forma, que muitos não conseguem mais pensar no seu dia a dia sem a presença desses artefatos.

Em nossa pesquisa, utilizamos as TICs (Tecnologia Informação e Comunicação), como instrumentos para alcançar nossa intenção de alavancar enunciações durante a aplicação da proposta.

No Modelo dos Campos Semânticos (MCS), percebemos que o papel mais importante do professor é ouvir o que seus alunos têm a dizer, para que, em um espaço comunicativo, ele consiga, quem sabe, fazer com que seus alunos se interessem pelo que possa vir a dizer.

### **TEORIAS ABORDADAS**

### **Modelo dos Campos Semânticos**

O Modelo dos Campos Semânticos (MCS) surgiu a partir das inquietações de Rômulo Campos Lins, o qual queria compreender o processo de resolução das tarefas realizadas pelos alunos, sem recorrer a ideia de erro, mas sim entender como esses alunos estavam operando.

A partir dessas inquietações, Lins formulou o MCS, que está presente onde existe a ação entre seres humanos, numa tentativa de comunicação, a fim de entender a produção de conhecimento e significado.

No MCS, existem elementos essenciais para realizar uma análise a partir do Modelo. Assim, citaremos as que mais utilizamos em nossa dissertação. Caso fique alguma dúvida, sugerimos a leitura do texto de Lins (2012): O Modelo dos Campos Semânticos: estabelecimentos e notas de teorizações. Seguimos com algumas referências citadas no texto.

**Autor**: Quem produz uma enunciação

**Leitor**: Quem produz significado para um resíduo de enunciação **Interlocutor**: É uma direção na qual se fala

**Justificação**: É apenas o que o sujeito do conhecimento (aquele que o produz, o enuncia) acredita que o autoriza a dizer o que diz Leitura positiva: Positiva porque é o oposto de uma "leitura pela falta".

**Significado**: Significado de um objeto é aquilo que efetivamente se diz a respeito de um objeto, no interior de uma atividade.

**Legitimidade/verdade**: é um atributo do conhecimento produzido.

**Objeto**: Objeto é aquilo para que se produz significado.

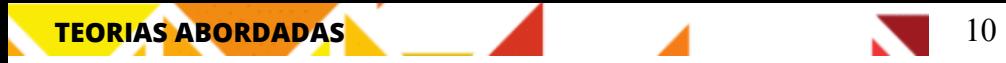

O interesse no MCS é na leitura de produção de significados, daí a necessidade de entender e reconhecer os termos citados acima. Utilizamos artefatos tecnológicos a fim de nesse contexto de diálogo apresentarmos aos nossos alunos uma nova forma de buscar conhecimento, Lins (1997) mostra que:

> Mas o professor pode, também, achar que parece que a resposta está bem, mas que mesmo assim lhe interessa saber como o aluno pensou para dizer o que disse, porque aquilo que lhe interessa é conhecer os objetos com que aquele aluno estava pensando, que significados produziu para eles. (LINS, 2008, p 542)

Num ambiente de interações, é importante saber o porquê de o aluno dizer algo e não encarar suas respostas como erro, mas buscar compreender o que ele tem a expressar e qual legitimidade ele carrega.

### **TEORIAS ABORDADAS**

### **Objetos de Aprendizagem no Scratch**

Objetos de Aprendizagem (OA), para a autora, é qualquer recurso digital que pode ser reaproveitado visando a aprendizagem dos alunos. Nesta pesquisa, utilizamos o computador como mediador do ensino, para proporcionar ao aluno uma abordagem mais próxima do seu cotidiano, com esses artefatos tecnológicos.

Utilizamos a criação dos Os, visando, em um ambiente comunicativo, apresentar possibilidades de gerar conhecimento no ensino de frações. Para criarmos esse ambiente, utilizamos do software Scratch, o qual possui muitas características que possibilitam essa criação.

Apresentamos abaixo características que o software apresenta na criação dos OAs.

> •Reusabilidade: O Scratch pode ser usado diversas vezes. Tem-se a<br>possibilidade de criar, adaptar e modificar construções no ambiente. Possui<br>também o recurso de compartilhar.<br>•Adaptabilidade: O Scratch é adaptável a qualq possibilidade de criar, adaptar e modificar construções no ambiente. Possui também o recurso de compartilhar.

> ambiente:https://scratch.mit.edu/download •**Adaptabilidade:** O Scratch é adaptável a qualquer ambiente, para isso https://scratch.mit.edu/ ou ainda realizar o download do software pelo endereço disponibilizado na página inicial do

> •**Granularidade**: Pode ser utilizado na página da internet e disponibiliza ao aluno criação de imagens, histórias, vídeos, dentre outros.

aluno •**Acessibilidade**: Pode acessa-lo em qualquer lugar, para isso basta utilizar o computador e acessar sua página na Web ou se fizer o download não há necessidade de navegar no ambiente.

> construções realizadas por outros usuários que compartilharam suas •**Metadados:** No repositório do próprio Scratch é possível acessar criações.

**•Interoperatividade**: Ele opera em qualquer qualquer navegador da Web

Mestrado Profissional em Educação para Ciências e Matemática Produto educacional vinculado a dissertação de Jaciane de Oliveira Barros Campos

**S** 

**C**

**T**

**C**

**H**

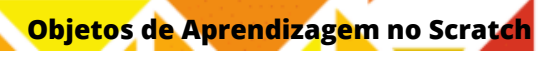

Nesse ambiente interativo, apresentamos alguns passos que possibilitam essa criação:

12

- **1.** Ambientação no software Scratch
- **2.** Aplicação de tarefas que possibilitem o aluno ser o construtor de sua aprendizagem

**3.** Criação de OAs que colaborem em um espaço que possibilite o professor saber o que seus alunos estão pensando.

# **1ª PARTE**

# **APRESENTAÇÃO DO SOFTWARE SCRATCH**

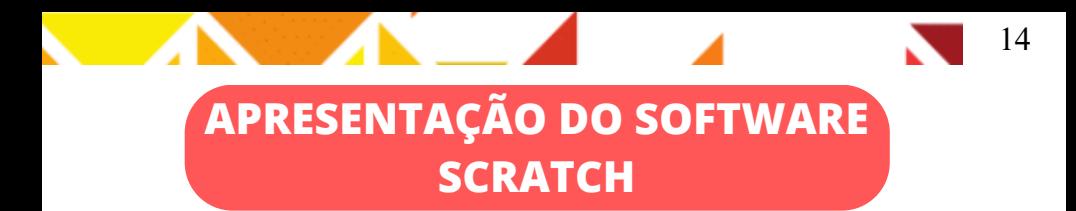

Essa primeira parte foi pensada em você, professor (a), a fim de mostrar como utilizar o software Scratch. Em nossa aplicação, a ambientação do software foi aplicada durante 3 aulas (50 minutos cada ).

Para acessar o ambiente, basta acessar o site: https://scratch.mit.edu/

Você encontrará a seguinte janela:

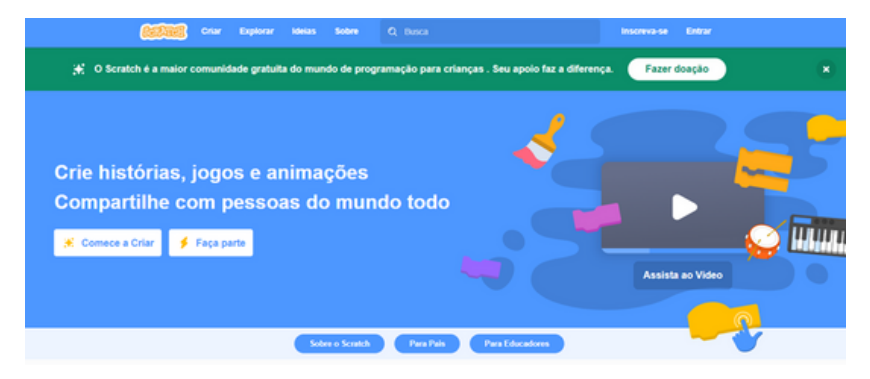

Caso queira utilizar em seu computador sem acesso a internet você pode também realizar o download:

<https://scratch.mit.edu/download> , aparecerá assim:

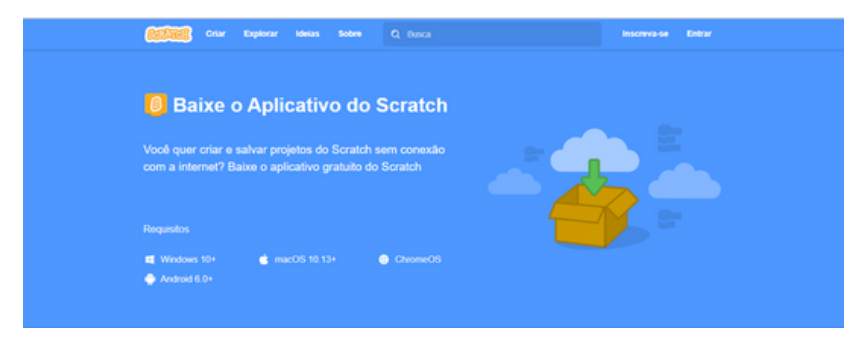

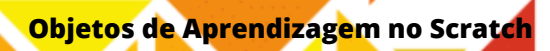

Apresentamos o ambiente de programação Scratch utilizando o Datashow.

15

**Como ele funciona Blocos que se propriet de la partie de la propriet de la partie de la partie de la partie de la partie de la p**<br>la partie de la partie de la partie de la partie de la partie de la partie de la partie de la partie de la pa **encaixam como um quebra-**10 passos **cabeça** que o som Miau **Quais suas vantagens?** 1.Criação rápida de um protótipo **O que <sup>é</sup> possível** 2.É gratuito **fazer?** 3.Você pode usar o editor **Jogos** online **Animações** 4. Você pode conhecer **Histórias** outros proptótipos 5. Desenvolve habilidades **Artes** de forma divertida **Entre outros**

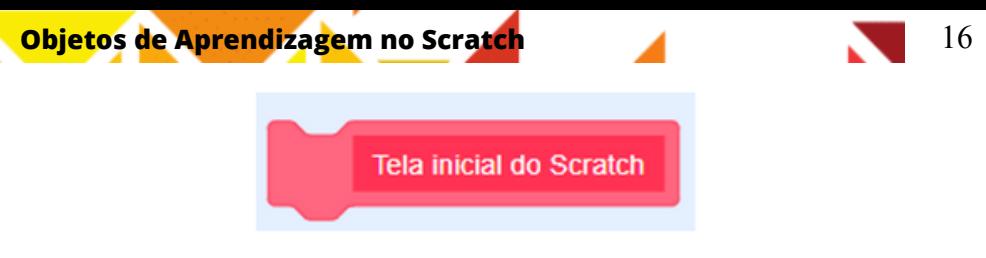

A tela inicial é dividida em três partes:

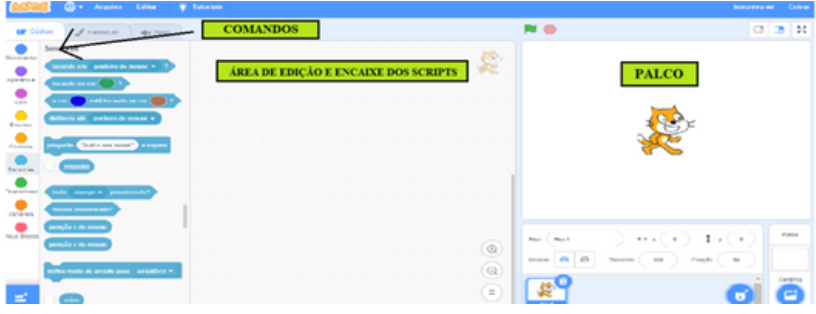

**1.Comandos:** 1.nessa seção, é possível escolher as ações que seu ator irá realizar, como, por exemplo, andar, girar, mudar cenário, mudar ator, organizar os diálogos etc.

**2.Área de edição e encaixe do scripts**: essa secção é o lugar onde você vai organizar e encaixar os comandos escolhidos. Para isso, você vai escolher o bloco na seção de comandos e arrastá-lo de modo a encaixá-lo.

**3.Palco:** é o local onde o ator ou atores realizam os comandos que você encaixou na área de edição e encaixe dos blocos

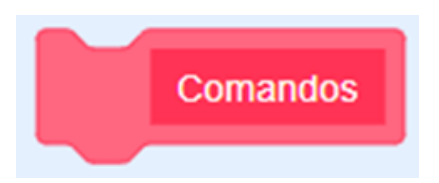

Nessa parte do Scratch é responsável por selecionar os comandos, na tela inicial aparece os seguintes comandos:

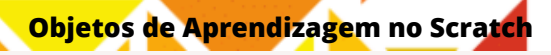

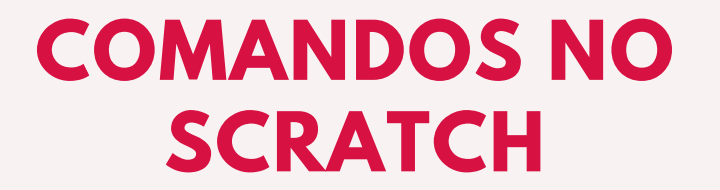

17

### descrição de cada opção

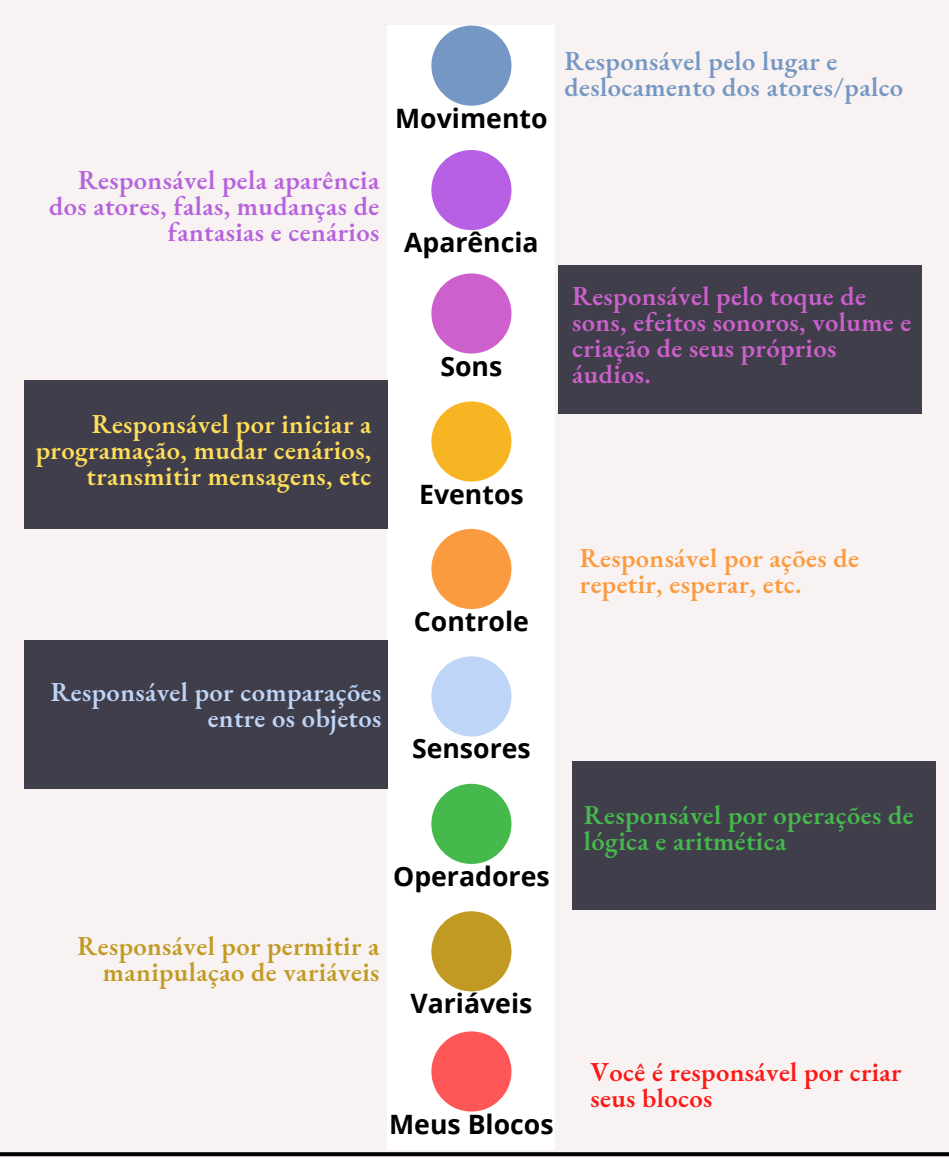

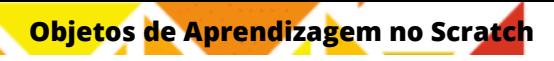

É possível adicionar outros comandos na seção extensão que vem logo abaixo desses blocos, basta clica-lo e você poderá escolher a extensão que desejar.

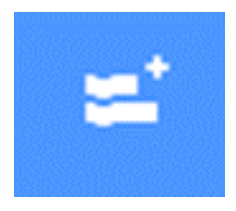

### **SUGESTÃO: ANTES DE COMEÇAR A CRIAR NO AMBIENTE ORIENTAMOS REALIZAR SUA INSCRIÇÃO NO SITE:**

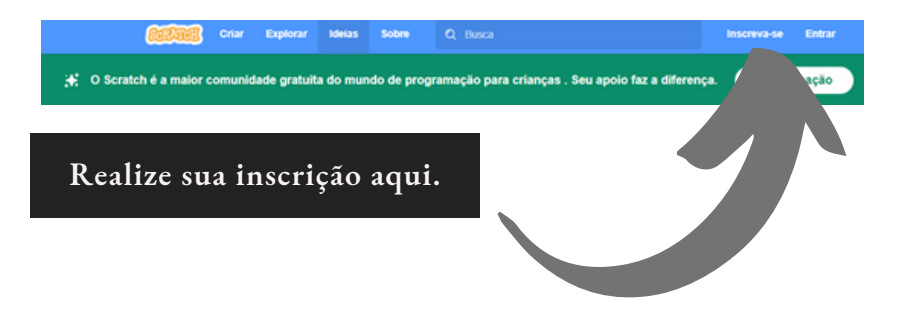

Seguem, abaixo, algumas ações que vão auxiliar na construção de determinados comandos no Scratch. A escolha deles deve-se ao fato de que foram os mais utilizados durante a aplicação da nossa proposta.

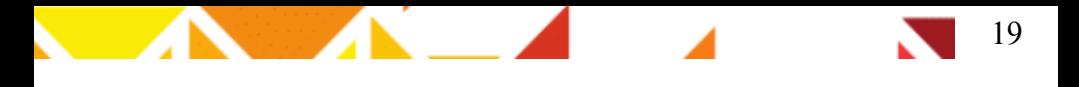

### DETALHES IMPORTANTES

A primeira ação que sugerimos realizar ao iniciar os encaixes dos blocos, é adicionar o comando abaixo, localizado em "eventos"

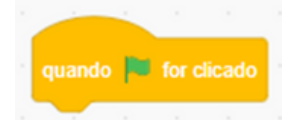

Essa recomendação deve-se ao fato que para realizar o comando que você construiu basta clicar na bandeira, e, realizará a ação. Portanto, as construções abaixo seguiram com esse comando.

### **1. Movimentar o ator**

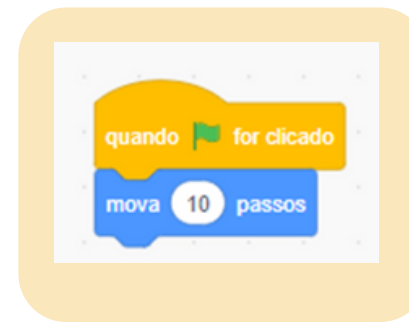

Nesse comando você pode escolher quantos passos o ator deverá mover, para isso, basta clicar onde está o número 10 e adicionar o valor desejado.

### **2. Girar o ator**

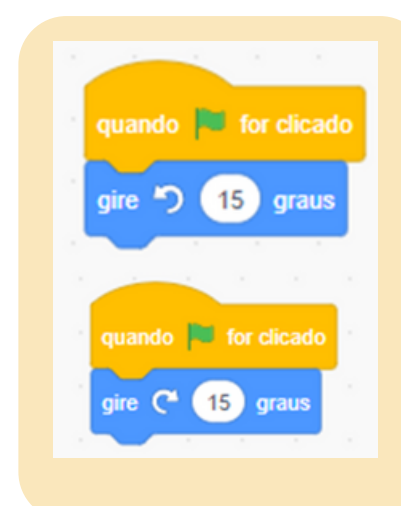

Neste comando, você decidirá quantos graus o ator irá girar. Para isso, você deverá clicar onde está o número 15 e digitar o valor desejado.

Quando desejar girar o ator, poderá escolher tanto o sentido horário quanto o sentido anti-horário, pois no ambiente há as duas possibilidades.

### **3. Realizar diálogos utilizando o balão**

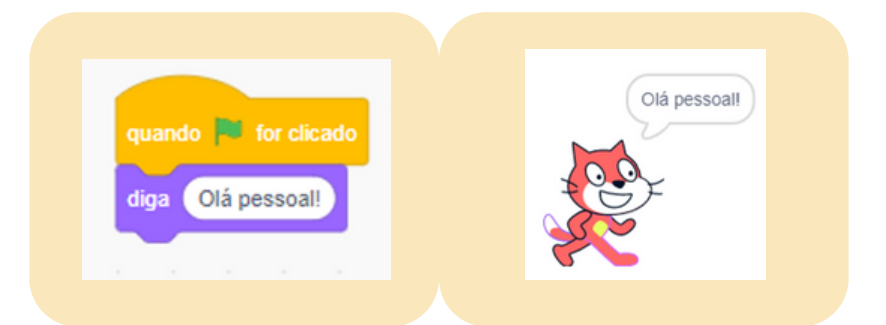

Para esta ação, você deve ir ao comando "aparência " e selecionar a opção desejada. A frase é você quem escolhe. Nós escolhemos dizer: "Olá, pessoal!"

### **4. Mudar a fantasia do ator**

![](_page_22_Figure_4.jpeg)

quando **to** for clicado nude para a fantasia **fantasia2** fantasia1 fantasia2

Para realizar essa ação você deverá ir ao comando "aparência" e escolher a opção desejada. Esse recurso serve para dar movimento ao ator. Muitos alunos escolheram essa opção ao realizar uma história animada.

Ao selecionar o botão, mude para a "fantasia", clique na seta para baixo e verá as opções disponíveis para o ator que você escolheu. Atores diferentes, possuem quantidades de fantasias diferentes.

![](_page_23_Picture_2.jpeg)

### **5. Som do ator**

![](_page_23_Picture_180.jpeg)

Para realizar essa ação você deve ir na barra de comandos Som, e escolher a opção desejada.

![](_page_24_Picture_0.jpeg)

### **6. Gravando som, continuação**

![](_page_24_Picture_2.jpeg)

Ir na opção Sons e clicar nesse botão em destaque. Caso você deseje gravar sua própria fala é necessário ter no seu computador microfone

## Aprendizado

Segue aqui links de alguns tutoriais que podem auxilia-los na ambientação do software Scratch, disponibilizamos pois acreditamos que conhecer bem o ambiente antes de levar o software para a aula é importante para que o professor saiba a metodologia que utilizará.

[http://www.scratchbrasil.net.br/images/download](http://www.scratchbrasil.net.br/images/download-materiais/apostila%20completa%20sobre%20Scratch.pdf)[materiais/apostila%20completa%20sobre%20Scratch.pdf](http://www.scratchbrasil.net.br/images/download-materiais/apostila%20completa%20sobre%20Scratch.pdf)

[https://resources.scratch.mit.edu/www/cards/pt-br/scratch-cards-all.pdf](http://www.scratchbrasil.net.br/images/download-materiais/apostila%20completa%20sobre%20Scratch.pdf)

![](_page_25_Picture_0.jpeg)

# **SEQUÊNCIA DE TAREFAS**

# 24

### **2º PARTE - SEQUENCIA DE TAREFAS**

Nesta parte, iremos apresentar algumas atividades que possibilitam a criação de OAs e um espaço de interação com os nossos alunos

### **AMBIENTAÇÃO DO SOFTWARE**

Primeiro os alunos realizaram o cadastro

![](_page_26_Picture_5.jpeg)

### **Atividades iniciais**

Essas foram algumas ações no ambiente Scratch que os alunos realizaram como forma de explorar o ambiente

### **Atividades iniciais**

![](_page_27_Figure_1.jpeg)

![](_page_28_Picture_0.jpeg)

### **Atividades iniciais**

![](_page_29_Picture_1.jpeg)

#### **Tempo**

![](_page_29_Picture_3.jpeg)

![](_page_29_Picture_4.jpeg)

**Além dessas atividades, houve o tempo de exploração – nesse tempo, os alunos (com suas duplas) exploraram livremente**

![](_page_30_Picture_0.jpeg)

### **Atividades iniciais**

Essas atividades foram desenvolvidas visando um ambiente de interação entre as duplas, com o objetivo de criar momentos de diálogos.

## **Objetivo**

**O objetivo dessa tarefa era que os alunos: lessem, entendessem e comparecem as construções realizadas no ambiente do Scratch, associando-as às ideias de inteiro e divisão. Nas tarefas aplicadas, os alunos tinham de responder as perguntas realizadas.**

**Professor(a), nossa intenção era a de que as duplas conversassem sobre o assunto, a fim de verificarmos seus conhecimentos sobre o tema que iríamos trabalhar.**

**1**

### **Frações no Scratch**

![](_page_31_Picture_2.jpeg)

Utilizando os comandos do software, realize as atividades de completar os comandos

> No software, realize a construção e responda as perguntas:

![](_page_31_Picture_5.jpeg)

a)A sua construção representa uma figura inteira ou ela foi dividida? \_\_\_\_\_\_\_\_\_\_

b)Em quantas partes a figura foi dividida? \_\_\_\_\_\_

c)A parte verde representa o que? \_\_\_\_\_\_\_\_\_\_

### **Frações no Scratch**

![](_page_32_Picture_2.jpeg)

Utilizando os comandos do software, realize as atividades de completar os comandos

 $2^{1}$ Juca é um carangueijo muito animado e adora andar de lado em forma de quadrado. Utilize o ator carangueijo e realize as construções indicadas

![](_page_32_Picture_5.jpeg)

a) Após realizar essa construção, escreva o que ela representa. Justifique sua resposta.

b) O quadrado azul representa que fração dessa figura?

 $\frac{1}{2}$ 

Mestrado Profissional em Educação para Ciências e Matemática Produto educacional vinculado a dissertação de Jaciane de Oliveira Barros Campos

30

### **Frações no Scratch**

![](_page_33_Picture_2.jpeg)

Utilizando os comandos do software, realize as atividades de completar os comandos

**3** Agora escolha o ator que você desejar e, utilizando a ferramenta de gravação de áudio, explique o que você entende por fração. Se quiser usar um diálogo com dois atores ou mais, fica ao seu critério.

![](_page_34_Picture_0.jpeg)

### **Tarefa 2**

Nesta tarefa, nosso desejo era que os alunos reconhecessem os significados dos números racionais, parte/todo, quociente, e os utilizassem em diferentes contextos.

Foram entregues a eles a tarefa 2, na qual eles deveriam pesquisar na internet sobre frações: o que é, onde usamos as frações e como elas surgiram. Essa tarefa foi criada pensando em possibilitar ao aluno mais autonomia na realização de suas tarefas. Propusemos dois objetivos para essa tarefa:

1.Desenvolver habilidades de investigação, ao realizarem pesquisas.

2.Compreender o significado de fração constituído pelos alunos, proporcionando, aqui, um ambiente de diálogo entre as duplas.

> **Professor(a), nessa tarefa, é possível visualizar as enunciações dos alunos através dos diálogos apresentados entre os personagens criados no OA.**

### **Frações no Scratch**

Construção de objetos de aprendizagem sobre frações no ambiente Scratch

### **Pesquise na Internet**

O que é uma fração? O que ela representa? Como ela surgiu? Escreva o que você acha importante abaixo.

No Scratch

- **2** Escolha <sup>o</sup> **cenário** que você irá criar a história.
- Agora escolha os **atores** que faram parte da história que você criará
- Nesse espaço abaixo **faça um esboço** do diálogo que seus atores realização:

![](_page_35_Picture_10.jpeg)

**1**

![](_page_36_Picture_0.jpeg)

### **Tarefa 3**

Nesta tarefa, trouxemos o texto: "Porque surgem frações?" (LINS, SILVA, 2008, p 8, Adaptação nossa), com o intuito de ler e realizar uma discussão sobre o assunto, para, assim, verificarmos as direções de enunciações que nossos alunos apresentariam.

> **Professor(a), nessa tarefa, é possível visualizar as enunciações dos alunos, através das interações proporcionadas após a leitura do texto. Incentive seus alunos a falarem e preste atenção às direções de enunciação apresentadas**

![](_page_37_Picture_0.jpeg)

### **Por que surgem as frações?**

Depois dos números naturais, as frações foram o primeiro tipo de número a surgir. Elas aparecem quando as pessoas querem registrar partes de coisas, ao invés de contá-las.

O vaqueiro, por exemplo, conta seu gado quando sai para o campo, para que na volta, possa saber se todos os bois e vacas estão ali.

Mas se temos uma melancia e vamos dividi-la entre seis pessoas, para indicar que quantidade cada uma vai comer, dizemos " de uma melancia", que se lê "um sexto".

Estamos indicando que a melancia foi dividida em 6 partes – 6 é o denominador -, e cada pessoa vai receber uma dessas partes – 1 é o numerador.

É interessante observar que a palavra "fração" está relacionada com a palavra "fratura", que quer dizer "quebra", e de fato, podemos pensar que as frações representam quantidades que correspondem a "pedaços" de coisas. Outro exemplo de frações, são os bilhetes de loteria que são vendidos em "frações", que quer dizer, ao invés de comprar um bilhete inteiro, é possível comprar apenas uma ou mais partes dele.

As frações surgiram muito antes dos números decimais, como forma de representar quantidades não inteiras, provavelmente pela inspiração de se representar partes. Aos poucos, a ideia de fração foi se ampliando e outros significados foram criados.

No Egito antigo, apenas as frações unitárias (aquelas que tem numerador 1) eram usadas. Muito raramente usavam e, mais raramente ainda, .

O numerador, indica o número que vamos tomar deste tipo de partes. É como se, ao escrever a fração , estivéssemos dizendo "uma parte do tipo sexto".

![](_page_38_Picture_0.jpeg)

### **Continuação: Por que surgem as frações?**

Já o denominador, a palavra "denominar" quer dizer "indicar nome de", e de fato, o denominador indica o seu "nome", que "tipo" de partes são, se são sextos, terços.

Para ler uma fração, então dizemos o numerador e depois o denominador, mas por tradição, ao invés de dizermos, "um seis", para a fração , dizemos "um sexto". Os denominadores de 2 a 10 são lidos assim:

![](_page_38_Picture_257.jpeg)

![](_page_38_Picture_258.jpeg)

![](_page_39_Picture_0.jpeg)

### **Tarefa 4**

Nesta tarefa, nossa intenção era de proporcionarmos diálogos entre os interlocutores (aluno-aluno, professor(a)-alunos), a fim de verificarmos os resíduos de enunciação constituídos.

> **Professor(a), nessa tarefa, é possível visualizar os resíduos de enunciação, através das resoluções da tarefa, mediante às respostas construídas em cada questão. Observe também, se possível, as interações das duplas sobre o assunto que abordarão na construção.**

![](_page_40_Picture_0.jpeg)

![](_page_40_Picture_1.jpeg)

![](_page_40_Picture_2.jpeg)

38

**Observe as figuras abaixo e diga quais são as frações que representam a parte pintada de cada figura: 1**

![](_page_40_Picture_4.jpeg)

![](_page_40_Picture_6.jpeg)

imagen: adaptado de freepik.com imagen: adaptado de pixabay.com

**Uma vez por semana a professora de matemática, para ver o progresso da turma, no assunto estudado, aplica uma atividade de matemática com 15 questões. Nessa atividade, Lúcia acertou 7. Qual é a fração que representa a quantidade de questões ela 2**

**acertou?**

# 39

**3**

**a**

**b**

**Mariano vai distribuir igualmente os presentes que ele comprou para os seus 4 sobrinhos. Sabendo que ele comprou 48 carrinhos no total, responda:**

Qual é a fração que representa a divisão que Mariano terá que fazer?

Quantos selos cada sobrinho de Mariano vai receber?

![](_page_42_Picture_0.jpeg)

### **Tarefa 5**

Nesta tarefa, os alunos já estarão mais familiarizados ao ambiente e à realização de suas pesquisas. Você, professor(a), poderá perceber as enunciações dos alunos na construção do OA.

> **Professor(a), nessa tarefa, é possível visualizar as enunciações dos alunos, através das interações proporcionadas durante a construção do OA. Incentive seus alunos a falarem e preste atenção a direções de enunciação.**

# 41

**Pesquise na Internet** Quais são os tipos de frações? O que significa cada uma? Escreva o que você acha importante abaixo:

**2**

**1**

**No Scratch Escolha o cenário que você irá criar a história.**

**Agora escolha os atores que farão parte da história que você criará**

**Nesse espaço abaixo, escreva o esboço do diálogo que seus atores realizarão – lembre-se: o diálogo deve responder à pergunta 1.**

![](_page_44_Picture_0.jpeg)

### **Tarefa 6**

Através da realização dessa tarefa, é possível compreender os resíduos de enunciação apresentados pelos alunos.

> **Professor(a), nessa tarefa, é possível visualizar as enunciações dos alunos através das interações proporcionadas durante a realização da tarefa. Caso deseje investigar alguma dupla em especial, incentive-os a conversarem com você sobre as respostas apresentadas e preste atenção às direções de enunciação da dupla em questão.**

![](_page_45_Figure_0.jpeg)

**Observe <sup>o</sup> retângulo <sup>e</sup> responda: 1**

![](_page_45_Picture_2.jpeg)

**b**

\_\_\_\_\_\_\_\_

Em quantas partes esse retângulo foi dividido?

A parte colorida representa que fração do retângulo? \_\_\_\_\_\_

**Observe cada figura e escreva quanto cada parte colorida representa em forma de fração. 2**

![](_page_45_Picture_6.jpeg)

![](_page_46_Picture_0.jpeg)

# **3**

**As frações podem ser classificadas em dois tipos. Escreva abaixo o significado de cada uma:**

**a** Fração própria:

![](_page_46_Picture_4.jpeg)

# 

![](_page_47_Picture_145.jpeg)

**a** Quais frações são próprias:

**b** Quais frações são impróprias:

![](_page_48_Picture_0.jpeg)

### **Referências**

LINS, R. C. O Modelo dos Campos Semânticos: Estabelecimentos e Notas de Teorizações. In: ANGELO, Claudia Laus; BARBOSA, Edson Pereira; SANTOS, João Ricardo Viola dos; DANTAS, Sérgio Carrazedo; OLIVEIRA, Viviane Cristina Almada de. (Org.). Modelo dos campos semânticos e educação matemática: 20 anos de história. 1ª ed. São Paulo: Midiograf, 2012.

LINS, Romulo Campos. Epistemologia, História e Educação Matemática: Tornando mais Sólidas as Bases da Pesquisa. Revista em Educação Matemática, São Paulo, v. 1, n. 1, p. 75-91, set. 1993. Disponível em: http://sigma-t.org/permanente/1993.pdf. Acesso em: 08 ago. 2021.

LINS, Romulo Campos. O Modelo dos Campos Semânticos: estabelecimentos e notas de teorizações. In: ANGELO, Claudia Laus; BARBOSA, Edson Pereira; SANTOS, João Ricardo Viola dos; DANTAS, Sérgio Carrazedo; OLIVEIRA, Viviane Cristina Almada de (org.). Modelo dos Campos Semânticos e Educação Matemática: 20 anos de história. N: N, 2012. Cap. 1. p. 11-30. Disponível em: http://sigma-t.org/permanente/2012.pdf. Acesso em: 4 jul. 2022.

LINS, Romulo Campos; GIMENEZ, Joaquim. Perspectivas em Aritmética e Álgebra para o século XXI. 4. ed. Campinas - Sp: Papirus, 1997. 176 p. Disponível em: http://sigmat.org/permanente/1997a.pdf. Acesso em: 4 jul. 2022.

LINS, Romulo Campos; SILVA, Heloísa da. Pró Letramento Matemática: frações. São Paulo: Universidade Estadual Paulista, 2008. 39 p. Disponível em: http://sigma-t.org/permanente/2008b.pdf. Acesso em: 4 jul. 2022.